## Programmierkurs

#### Steffen Müthing

#### Interdisciplinary Center for Scientific Computing, Heidelberg University

November 9, 2018

#### [C++-Grundlagen](#page-2-0)

[Wiederholung](#page-2-0) [Namespaces](#page-4-0)

#### [Versionskontrolle mit git](#page-11-0)

[Übersicht](#page-18-0) [Einführung](#page-24-0) [Branches](#page-31-0) [Merging](#page-33-0) [Mehrere Repositories](#page-42-0) [Cheat Sheet](#page-45-0)

## <span id="page-2-0"></span>Wiederholung: Mehrere Funktionen

- $\blacktriangleright$  Funktionen können nicht ineinander verschachtelt werden
- ▶ Damit eine Funktion von einer anderen Funktion aus aufgerufen werden kann, muss sie vor der aufrufenden Funktion stehen

```
int error(x)
{
 return square(x); // compile error, place after square
}
int square(int x)
{
 return x * x;
}
int cube(int x)
{
  return square(x) * x;}
```
## Fragen / Unklarheiten in  $C++$  bis jetzt?

## <span id="page-4-0"></span>Namespaces und Zusammenarbeit

 $\blacktriangleright$  Alice schreibt eine Bibliothek mit einer Funktion greeting(), die Sie wie folgt verwenden können:

```
#include <alice.hh>
int main(int argc, char** argv)
{
 greeting(); // aus alice.hh
}
```
## Namespaces und Zusammenarbeit

 $\blacktriangleright$  Alice schreibt eine Bibliothek mit einer Funktion greeting(), die Sie wie folgt verwenden können:

```
#include <alice.hh>
int main(int argc, char** argv)
{
 greeting(); // aus alice.hh
}
```
 $\blacktriangleright$  Bob schreibt auch eine Bibliothek mit einer Funktion greeting():

```
#include <bob.hh>
int main(int argc, char** argv)
{
 greeting(); // aus bob.hh
}
```
## Kombinieren mehrerer Bibliotheken

Wenn man mehrere verschiedene Bibliotheken verwendet, die beide Symbole mit gleichem Namen definieren, kommt es zu Namenskollisionen:

```
#include <alice.hh>
#include <bob.hh>
int main(int argc, char** argv)
{
 // Compile-Fehler!
 // Welches greeting() soll aufgerufen werden?
 greeting();
}
```
## Kombinieren mehrerer Bibliotheken

Wenn man mehrere verschiedene Bibliotheken verwendet, die beide Symbole mit gleichem Namen definieren, kommt es zu Namenskollisionen:

```
#include <alice.hh>
#include <bob.hh>
int main(int argc, char** argv)
{
 // Compile-Fehler!
 // Welches greeting() soll aufgerufen werden?
 greeting();
}
```
Problematisch, man kann ja nicht voraussehen, welche Funktionsnamen andere Entwickler sich ausdenken!

## **Namespaces**

- $\blacktriangleright$  Namespaces ermöglichen es Bibliotheken, eigene Namensräume zu definieren.
- $\triangleright$  Um auf ein Symbol func() aus dem namespace mylib zuzugreifen, stellt man den namespace gefolgt von :: vor den Namen des Symbols:

```
mylib::func()
```
▶ Namespaces können auch ineinander verschachtelt werden: mylib::mysublib::func()

 $\triangleright$  C++ liefert eine Standardbibliothek als Teil des Compilers mit. Alle Funktionalität der Standardbibliothek befindet sich in namespace std.

Namespaces: Alice und Bob

Mit namespaces läßt sich das Problem des uneindeutigen Funktionsnamens auflösen:

```
#include <alice.hh>
#include <bob.hh>
int main(int argc, char** argv)
{
 alice::greeting();
 bob::greeting();
}
```
## Namespaces selber anlegen

 $\blacktriangleright$  Namespaces sind ein spezielles Scope ausserhalb einer Funktion, das durch das Keyword **namespace** eingeleitet wird:

```
namespace alice {
  void greeting()
  {
    std::cout << "Hello Alice!" << std::endl;
  }
} // end namespace alice
```
- ▶ Da ein namespace-Scope oft sehr lang ist, sollte man hinter die schliessende Klammer einen kurzen Kommentar schreiben, was hier eigentlich geschlossen wird.
- **IF Innerhalb des namespace-Scope muss man für andere** Funktionen im gleichen namespace den Namen des namespace nicht davorschreiben.

<span id="page-11-0"></span>Wer hat schon einmal...

▶ Berge von Kopien einer Datei angelegt, um zu einer alten Version zurückgehen zu können?

- **Berge von Kopien einer Datei angelegt, um zu einer alten** Version zurückgehen zu können?
- ▶ Trotzdem die eine wichtige Version verloren?

- **Berge von Kopien einer Datei angelegt, um zu einer alten** Version zurückgehen zu können?
- ▶ Trotzdem die eine wichtige Version verloren?
- $\triangleright$  von Hand mehrere dieser Dateien verglichen, um herauszufinden, was geändert wurde?

- ▶ Berge von Kopien einer Datei angelegt, um zu einer alten Version zurückgehen zu können?
- ▶ Trotzdem die eine wichtige Version verloren?
- $\triangleright$  von Hand mehrere dieser Dateien verglichen, um herauszufinden, was geändert wurde?
- ▶ Dateien per USB-Stick von Rechner zu Rechner transportiert?

- ▶ Berge von Kopien einer Datei angelegt, um zu einer alten Version zurückgehen zu können?
- ▶ Trotzdem die eine wichtige Version verloren?
- $\triangleright$  von Hand mehrere dieser Dateien verglichen, um herauszufinden, was geändert wurde?
- ▶ Dateien per USB-Stick von Rechner zu Rechner transportiert?
- **Dropbox benutzt, um Dateien auf mehreren Computern zu** synchronisieren?

- ▶ Berge von Kopien einer Datei angelegt, um zu einer alten Version zurückgehen zu können?
- ▶ Trotzdem die eine wichtige Version verloren?
- $\triangleright$  von Hand mehrere dieser Dateien verglichen, um herauszufinden, was geändert wurde?
- ▶ Dateien per USB-Stick von Rechner zu Rechner transportiert?
- **Dropbox benutzt, um Dateien auf mehreren Computern zu** synchronisieren?
- ▶ Dropbox mit mehreren Leuten benutzt?

- ▶ Berge von Kopien einer Datei angelegt, um zu einer alten Version zurückgehen zu können?
- ▶ Trotzdem die eine wichtige Version verloren?
- $\triangleright$  von Hand mehrere dieser Dateien verglichen, um herauszufinden, was geändert wurde?
- ▶ Dateien per USB-Stick von Rechner zu Rechner transportiert?
- **Dropbox benutzt, um Dateien auf mehreren Computern zu** synchronisieren?
- ▶ Dropbox mit mehreren Leuten benutzt?
- ▶ Dabei Dateien verloren, weil zwei Leute gleichzeitig gespeichert haben?

## <span id="page-18-0"></span>Was ist ein Version Control System

Ein Version Control System

- ▶ Speichert Schnapschüsse (Commits) eines Verzeichnisses (mit Unterverzeichnissen)
- ▶ Speichert für jeden Commit eine Beschreibung, was sich geändert hat und wer es geändert hat
- ▶ Ermöglicht es, für Textdateien genau anzuzeigen, wie sich zwei Versionen einer Datei unterscheiden
- ▶ Speichert (oft) eine Kopie der Daten auf einem Server
	- $\blacktriangleright$  Datensicherung
	- ▶ Datenaustausch mit anderen Computern, Entwicklern
- $\blacktriangleright$  Erstellt Commit nur auf explizite Anfrage
	- ▶ Keine kaputten Versionen committen (kompiliert nicht etc.)
	- **In Commit-Beschreibung muss eingegeben werden**
- I Unterstützt dabei, gleichzeitige Änderungen von mehreren Entwicklern zusammenzuführen (merge)

## git - Distributed Version Control System

- I Kommandozeilenprogramm zum Verwalten von (ursprünglich) text-basierten Dateien
- ▶ Entwickelt 2005 von Linus Torvalds für die Quellen des Linux-Kernels
- $\blacktriangleright$  Extrem schnell
- ▶ Verwaltet einige der grössten Codebasen weltweit:
	- ▶ Linux-Kernel (> 25 Mio. Zeilen, > 10.000 Commits / Version)
	- ▶ Windows (300 GB, 3,5 Mio. Dateien)
- $\triangleright$  Kostenloses Repository-Hosting, z.B. GitHub, Bitbucket, GitLab
- $\triangleright$  Unterstützung für Bilder etc. mit git-lfs
- $\blacktriangleright$  Inzwischen de-facto Industriestandard

## Use Cases

Warum machen wir das ganze hier?

- ▶ Wichtig, um später an realen Softwareprojekten mitarbeiten zu können
- $\triangleright$  Braucht eine gewisse Eingewöhnungsphase
- ▶ Konsequente Verwendung von Versionskontrolle hilft beim Strukturieren der Programmierarbeit
- ▶ Einfache Möglichkeit, Übungen im Kurs zu sichern und zwischen Pool-Rechnern und eigenem Computer zu synchronisieren

## Use Cases

Warum machen wir das ganze hier?

- ▶ Wichtig, um später an realen Softwareprojekten mitarbeiten zu können
- $\triangleright$  Braucht eine gewisse Eingewöhnungsphase
- ▶ Konsequente Verwendung von Versionskontrolle hilft beim Strukturieren der Programmierarbeit
- ▶ Einfache Möglichkeit, Übungen im Kurs zu sichern und zwischen Pool-Rechnern und eigenem Computer zu synchronisieren

## Use Cases

Warum machen wir das ganze hier?

- ▶ Wichtig, um später an realen Softwareprojekten mitarbeiten zu können
- $\blacktriangleright$  Braucht eine gewisse Eingewöhnungsphase
- ▶ Konsequente Verwendung von Versionskontrolle hilft beim Strukturieren der Programmierarbeit
- ▶ Einfache Möglichkeit, Übungen im Kurs zu sichern und zwischen Pool-Rechnern und eigenem Computer zu synchronisieren

Struktur

- **I** Mischung aus Erklärungen und Demos
- $\triangleright$  Wird auf dem nächsten Übungsblatt vertieft

## Glossar

Repository Datenbank mit allen Informationen über Dateiversionen in einem Projekt, liegt im versteckten Verzeichnis .git im obersten Projektverzeichnis.

- Commit Globaler Schnappschuss aller Projektdateien mit einer Beschreibung der Änderungen zur vorherigen Version.
	- Branch Eine Abfolge von Commits, die einen Entwicklungszweig abbilden. Ein Repository kann mehrere Branches enthalten. Der Standard-Branch heißt master.
		- Tag Ein dauerhafter Name für einen Commit, z.B. für ein Release.

## <span id="page-24-0"></span>Globale Konfiguration

Zuerst sollten wir zwei Dinge einrichten:

```
\triangleright git möchte wissen, wer wir sind:
```

```
git config --global user.name "Steffen Müthing"
git config --global user.email
,→ "steffen.muething@iwr.uni-heidelberg.de"
```
▶ Für Git-Status in der Kommandozeile folgende Zeilen in ~/.bash\_profile einfügen:

```
export PS1='[\u@\h \W$(__git_ps1 " (%s)")]\$ '
export GIT_PS1_SHOWDIRTYSTATE=1
```
## Getting Started I

#### Zum Anlegen des Repositories ins oberste Projektverzeichnis wechseln und dann:

```
[git-tutorial]$ git init
Initialized empty Git repository in /Users/smuething/tmp/git-tutorial/.git/
[git-tutorial (master #)]$
```
Damit existiert das Repository, aber es gibt noch keinen Commit:

```
[git-tutorial (master #)]$ git status
On branch master
No commits yet
Untracked files:
  (use "git add <file>..." to include in what will be committed)
        input.cc
        input.hh
nothing added to commit but untracked files present (use "git add" to track)
[git-tutorial (master #)]$
```
## Änderungen hinzufügen

git speichert nur Änderungen, von denen wir im explizit erzählen:

```
[git-tutorial (master #)]$ git add input.cc
[git-tutorial (master +)]$ git status
On branch master
No commits yet
Changes to be committed:
  (use "git rm --cached <file>..." to unstage)
        new file: input.cc
Untracked files:
  (use "git add <file>..." to include in what will be committed)
        input.hh
[git-tutorial (master +)]$
```
## Änderungen committen

Jetzt können wir auch noch input.hh hinzufügen und einen Commit erzeugen:

```
[git-tutorial (master +)]$ git add input.hh
[git-tutorial (master +)]$ git commit
[master (root-commit) 1bb9ef8] Added input files
 2 files changed, 25 insertions(+)
create mode 100644 input.cc
create mode 100644 input.hh
[git-tutorial (master)]$ git status
On branch master
nothing to commit, working tree clean
[smuething@muh109-191 git-tutorial (master)]$ git log
commit 1bb9ef87e4c235cc72e07009fc48cefb38df6154 (HEAD -> master)
Author: Steffen Müthing <muething@dune-project.org>
Date: Fri Dec 1 10:55:17 2017 +0100
    Added input files
```
[smuething@muh109-191 git-tutorial (master)]\$

## Commits

#### $\blacktriangleright$  Commits enthalten

- ▶ einen Snapshot aller Dateien,
- $\blacktriangleright$  den Erstellungszeitpunkt,
- ▶ Namen und Inhalt vom Autor der Änderungen und von der Person, die den Commit erstellt hat,
- $\triangleright$  eine Beschreibung der Änderungen (Changelog),
- ▶ Eine Liste mit Verweisen auf die Eltern-Commits.
- ▶ Commits werden durch einen Hash (eine Prüfsumme) ihres Inhalts identifiziert, z.B.

1bb9ef87e4c235cc72e07009fc48cefb38df6154.

- $\triangleright$  Commit-Hashes können abgekürzt werden, solange sie eindeutig sind.
- I Commits können nicht verändert werden: anderer Inhalt  $\Rightarrow$  anderer Hash.

## Weiterarbeiten

Wir verändern die Datei input.hh und speichern die veränderte Datei:

```
[git-tutorial (master *)]$ git status
On branch master
Changes not staged for commit:
  (use "git add <file>..." to update what will be committed)
  (use "git checkout -- <file>..." to discard changes in working directory)
        modified: input.hh
no changes added to commit (use "git add" and/or "git commit -a")
[git-tutorial (master *)]$
```
#### Zur Erinnerung: Änderungen müssen wir git immer mitteilen!

```
[git-tutorial (master *)]$ git add input.hh
[git-tutorial (master +)]$ git commit
[master bab868d] Added comment
1 file changed, 2 insertions(+)
[git-tutorial (master)]$
```
### Unterschiede anzeigen

#### Anzeigen, was der aktuelle Commit verändert hat:

```
[git-tutorial (master)]$ git show master
commit bab868dd7e345f1b660157a8bd4519cad175733d (HEAD -> master)
Author: Steffen Müthing <muething@dune-project.org>
Date: Fri Dec 1 11:06:27 2017 +0100
    Added comment
diff --git a/input.hh b/input.hh
index 3b74a4a..3bef25c 100644
--- a/input.hh
+++ b/input.hh
@@ -4,6 +4,8 @@
#include <string>
 #include <istream>
+// Reads from input until EOF and returns the
+// result as a string.
 std::string read stream(std::istream& input);
 #endif // INPUT_HH
```
#### [git-tutorial (master)]\$

#### Tipp

Diffs mit grafischen Hilfsprogrammen (z.B. meld) oder einfach auf dem Server anschauen!

## <span id="page-31-0"></span>Branches

- $\blacktriangleright$  Ein Branch ist ein Entwicklungszweig innerhalb eines Repositories.
- $\blacktriangleright$  Repositories können beliebig viele Branches enthalten.
- $\triangleright$  git status sagt einem, auf welchem Branch man sich befindet.
- $\blacktriangleright$  Ein Branch zeigt auf einen Commit.
- I Wenn man einen neuen Commit erstellt, speichert er den aktuellen Commit als Vater und der Branch zeigt danach auf den neuen Commit.

## Branches: Befehle

**Branch playground erstellen:** 

git branch playground

 $\blacktriangleright$  Branches auflisten:

[git-tutorial (master)]\$ git branch

```
* master
```

```
playground
```
[git-tutorial (master)]\$

 $\blacktriangleright$  Branch wechseln:

```
[git-tutorial (master)]$ git checkout playground
Switched to branch 'playground'
[git-tutorial (playground)]$
```
▶ Änderungen von anderem Branch importieren (merge): git merge other-branch

<span id="page-33-0"></span>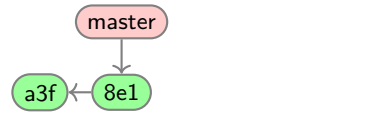

Der simple Fall: Es gibt nur eine Commit-Reihe

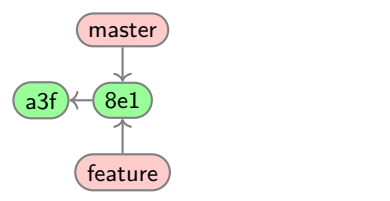

Der simple Fall: Es gibt nur eine Commit-Reihe

 $\blacktriangleright$  Branch anlegen

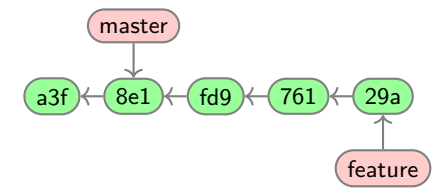

Der simple Fall: Es gibt nur eine Commit-Reihe

- $\blacktriangleright$  Branch anlegen
- $\blacktriangleright$  Auf Branch arbeiten

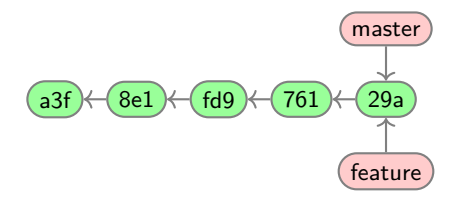

Der simple Fall: Es gibt nur eine Commit-Reihe

- $\blacktriangleright$  Branch anlegen
- $\blacktriangleright$  Auf Branch arbeiten
- I Keine neuen Commits in master ⇒ fast-forward

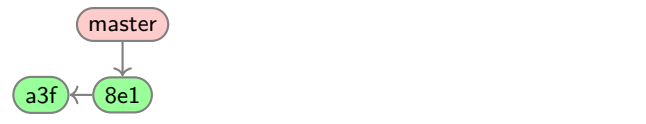

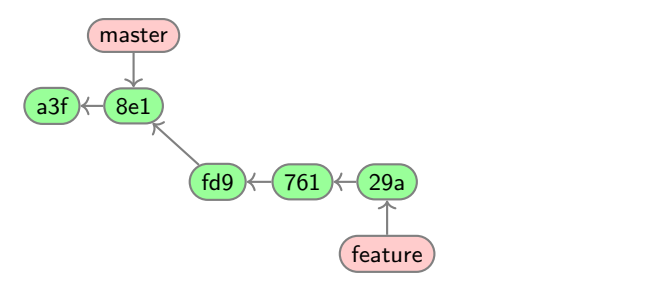

Der realistische Fall: Gleichzeitige Änderungen

 $\blacktriangleright$  Branch erstellen und darauf arbeiten

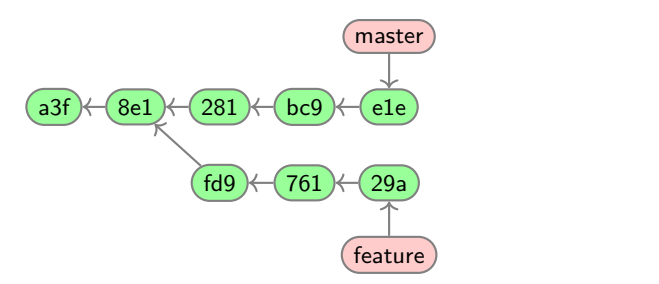

- $\blacktriangleright$  Branch erstellen und darauf arbeiten
- $\blacktriangleright$  Master wird verändert

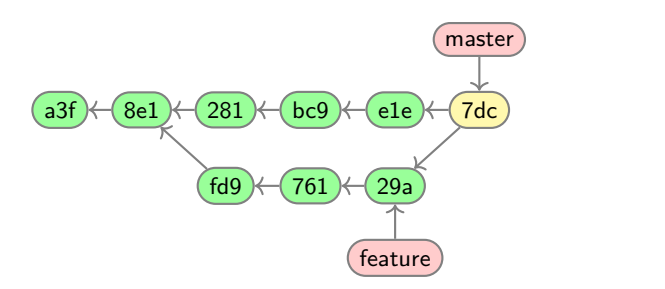

- $\blacktriangleright$  Branch erstellen und darauf arbeiten
- $\blacktriangleright$  Master wird verändert
- ▶ Änderungen nach master mergen
	- **Erzeugt Merge-Commit**
	- **Bei Konflikten muss manuell nachgeholfen werden**

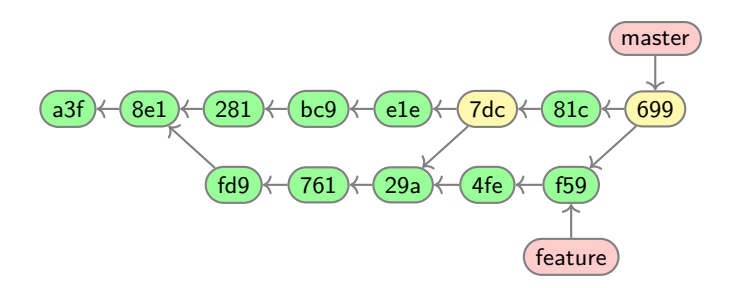

- $\blacktriangleright$  Branch erstellen und darauf arbeiten
- $\blacktriangleright$  Master wird verändert
- ▶ Änderungen nach master mergen
	- **Erzeugt Merge-Commit**
	- **Bei Konflikten muss manuell nachgeholfen werden**

## <span id="page-42-0"></span>Mehrere Repositories I

- $\triangleright$  git kann Änderungen zwischen Repositories synchronisieren.
- ▶ Zusätzliche Repositories heißen remote.
- ▶ Branches aus einem Remote-Repository bekommen den Namen des Repositories vorangestellt.
- ▶ Man kann ein Remote-Repository klonen, um den Inhalt zu bekommen:

```
[folder]$ git clone https://gitlab.dune-project.org/core/dune-common.git
Cloning into 'dune-common'...
remote: Counting objects: 54485, done.
remote: Compressing objects: 100% (13788/13788), done.
remote: Total 54485 (delta 40840), reused 54059 (delta 40531)
Receiving objects: 100% (54485/54485), 12.83 MiB | 19.15 MiB/s, done.
Resolving deltas: 100% (40840/40840), done.
[folder]$
```
## Mehrere Repositories II

- ▶ Man kann Branches von Remote-Repositories nicht direkt auschecken.
- $\triangleright$  Git legt beim ersten checkout einen tracking branch an:

```
[dune-common (master)]$ git checkout releases/2.6
Branch 'releases/2.6' set up to track remote branch 'releases/2.6' from 'origin'.
Switched to a new branch 'releases/2.6'
[dune-common (releases/2.6)]$
```
- ▶ Neue Änderungen können mit git pull heruntergeladen und gemergt werden.
- I Eigene Änderungen können mit git push hochgeladen werden.
	- ▶ Wenn jemand anderes vorher Änderungen hochgeladen hat: Fehler!
	- I Lösung: Änderungen erst mit git pull herunterladen und integrieren, dann nochmal pushen.

## Mehrere Repositories - Schema

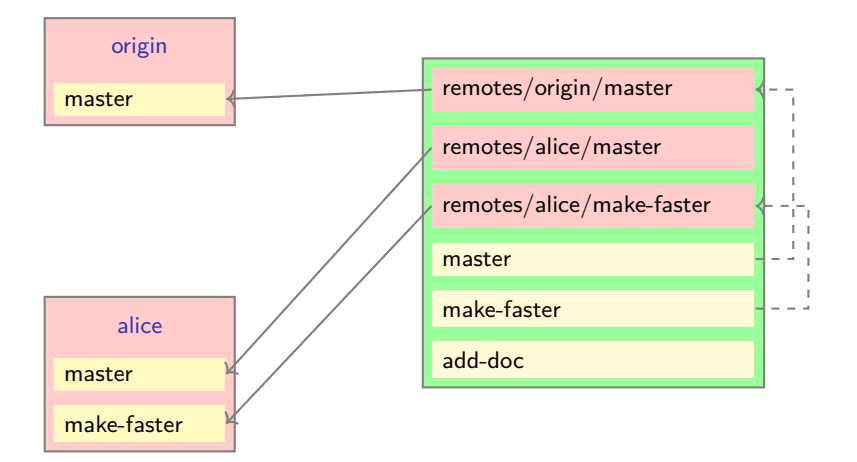

## <span id="page-45-0"></span>Git - Wichtige Befehle

init Leeres Repository anlegen clone Bestehendes Repository klonen add Änderungen für Commit registrieren commit Commit erstellen log Verlauf ansehen diff Änderungen ansehen branch Branches anlegen, auflisten, löschen checkout Branch wechseln merge Branches zusammenführen pull Neue Änderungen herunterladen push Neue Änderungen hochladen git help <Befehl> für Hilfe!